## **CREATING YOUR ACCOUNT**

- 1. Go to [https://hscmoodle.health.unm.ed](https://hscmoodle.health.unm.edu/)u
- 2. Click on "**Create New Account**"

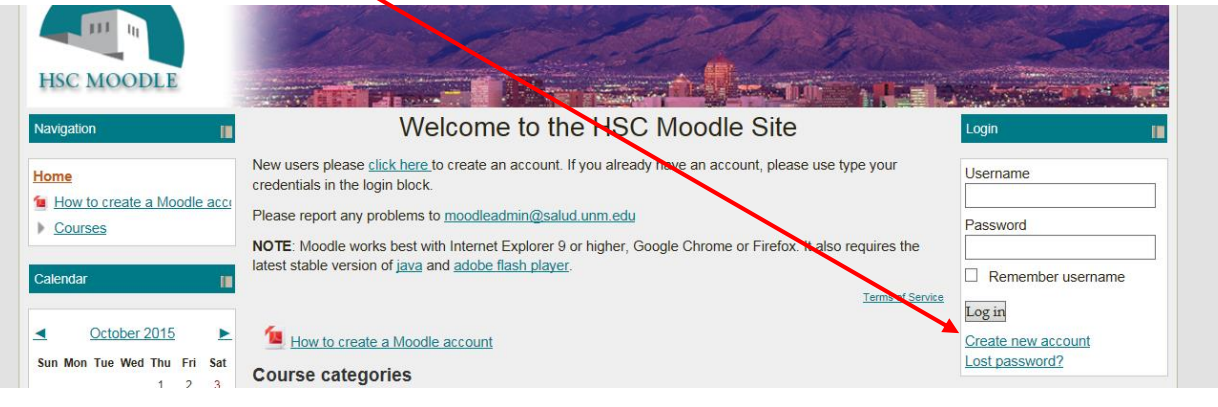

- 3. Fill in the required fields: username, password, email (email again), first name, and surname. The required fields in this form are marked.
- 4. Click on "**Create my new account**", you will need to contact the Moodle Admin **moodleadmin@salud.unm.edu** to have your account confirmed manually. If you are taking NEO courses, contact **HSC-NEOTechSupport@salud.unm.edu Note:** Accounts are confirmed manually by the administrators.
- 5. You will receive an email from a **[Moodle Admin](mailto:youraddress@yourmailclient.com)** within 24 hours notifying you that your account has been confirmed.
- 6. You can log in using whatever username and password you selected at this URL **https://hscmoodle.health.unm.edu/**